## **IFES DIRETORIA DE TECNOLOGIA DA INFORMAÇÃO COORDENADORIA GERAL DE SISTEMAS DE INFORMAÇÃO**

## **Acesso às funcionalidades do SIGRH em trabalho remoto**

O acesso ao SIGRH pode ser feito pelo site do Ifes em [www.ifes.edu.br](http://www.ifes.edu.br/) , em **Acesso a sistemas** e depois em **SIG.**

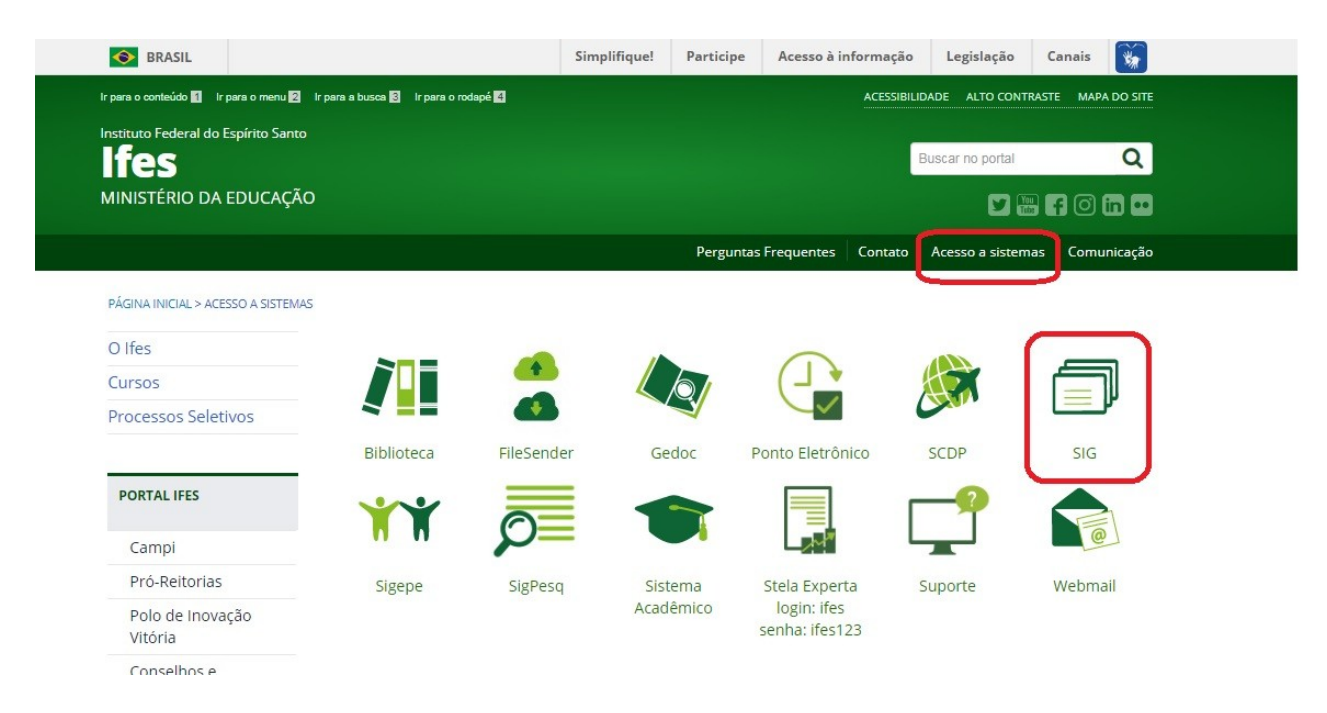

Na página seguinte, clique no ícone do SIGRH

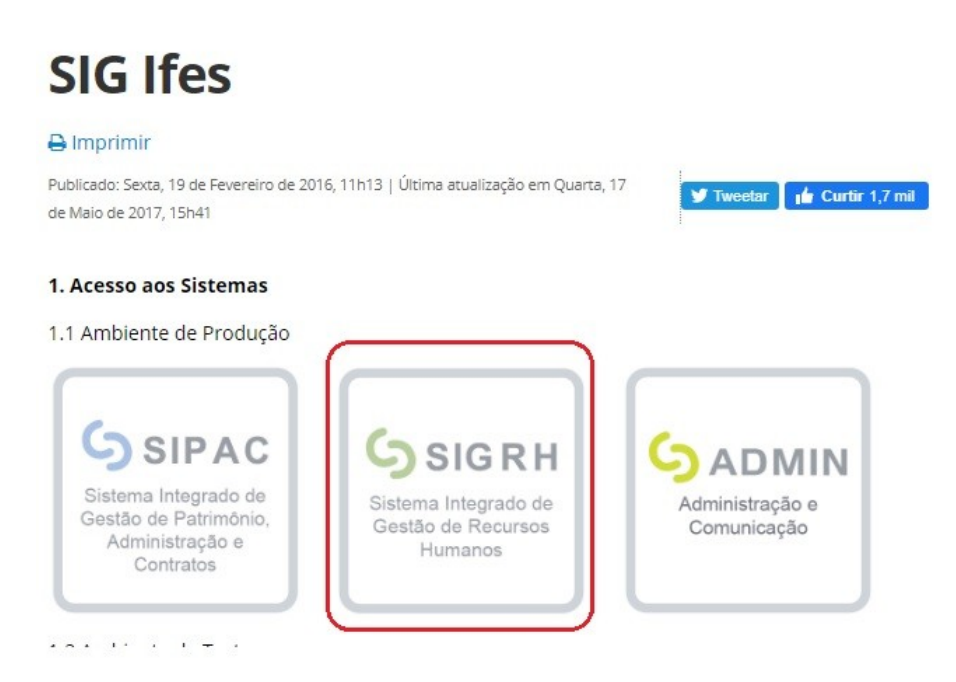

O acesso ao SIGRH, também pode ser feito diretamente no navegador de internet, acessando [www.sigrh.ifes.edu.br](http://www.sipac.ifes.edu.br/)

Ao abrir a página do SIGRH, clique em **ENTRAR NO SISTEMA**

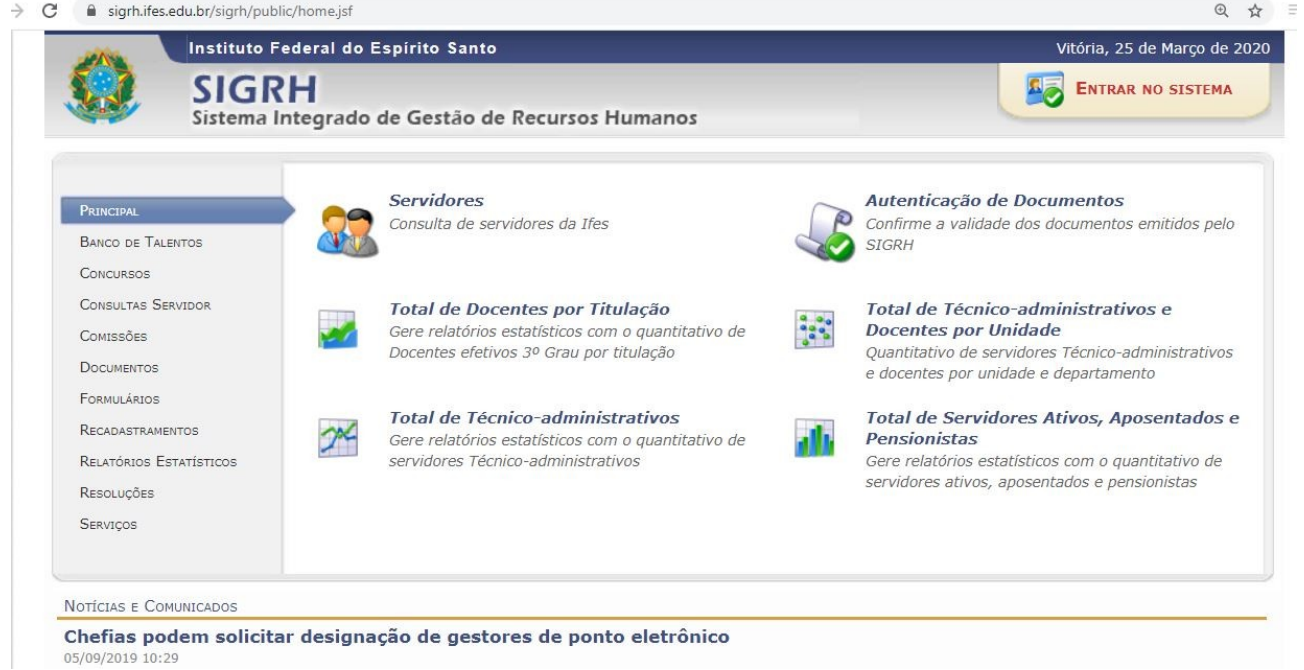

Na próxima tela use as credenciais de rede para acessar, login – siape e a senha pessoal

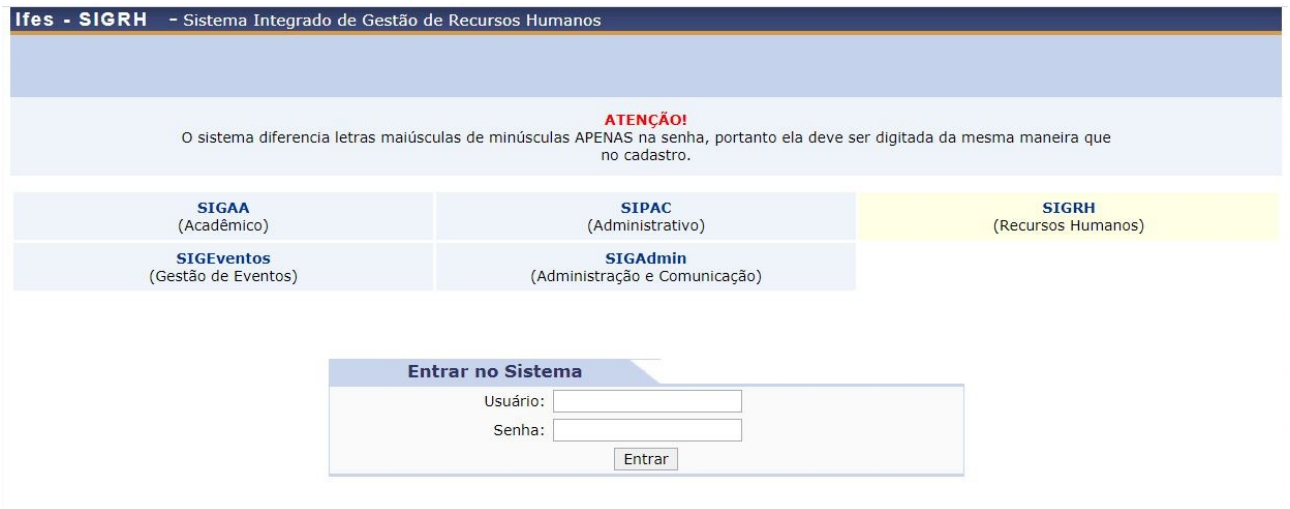

Na próxima tela, aparecerá a tela de registro do ponto com ERRO informando não é possível registrar o Ponto Eletrônico devido ao Endereço IP.

Clique em **Continuar Acessando o Sistema**

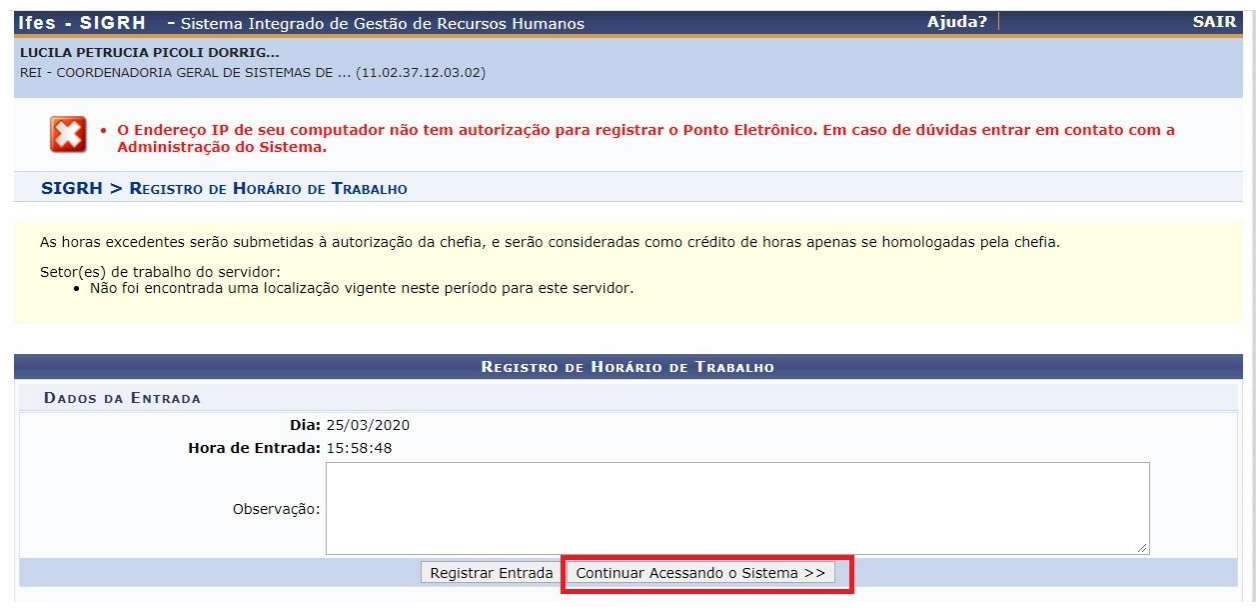

Na tela seguinte clique em **Menu Servidor**

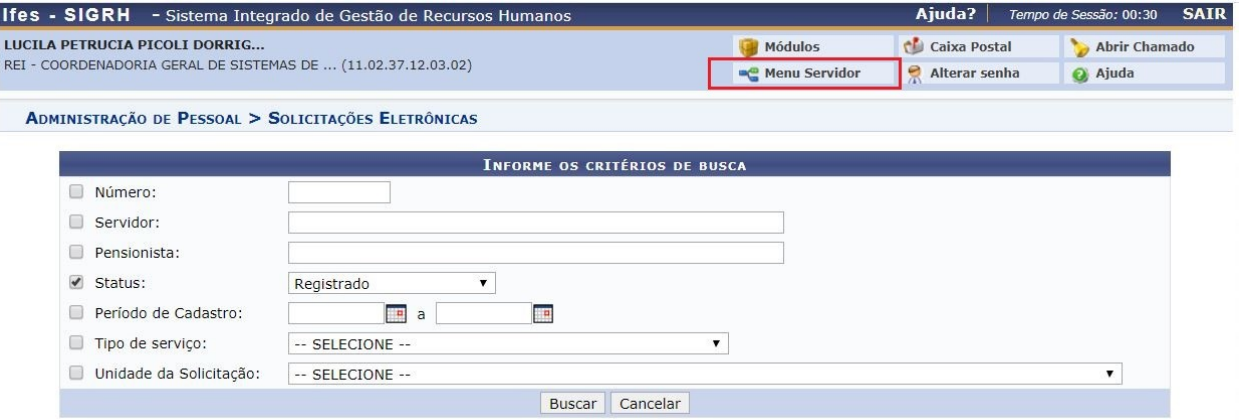

Na próxima tela, todos os módulos, menus e funcionalidades estão disponíveis para uso.

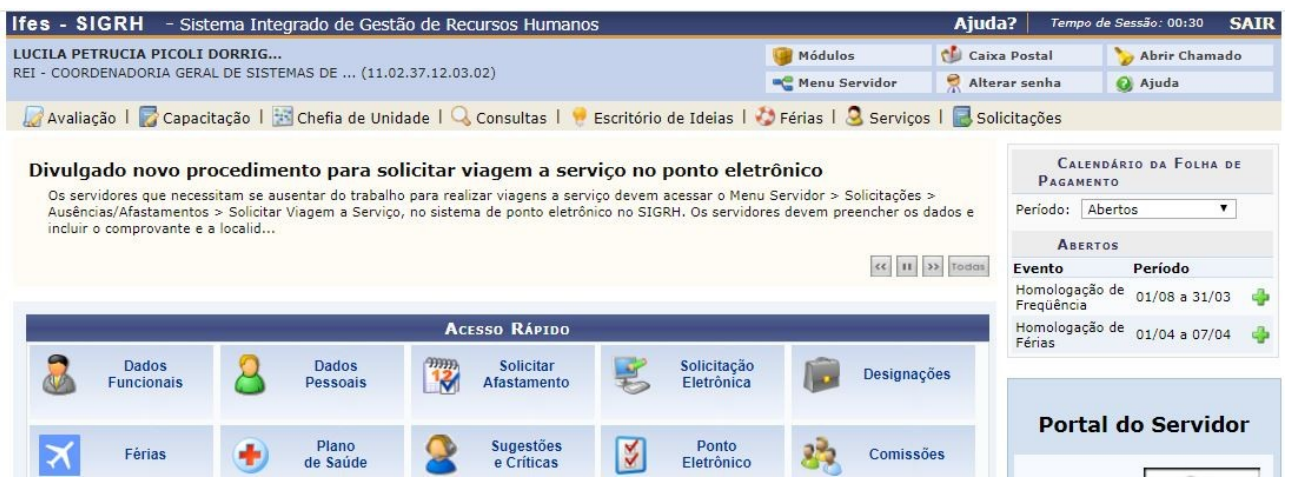